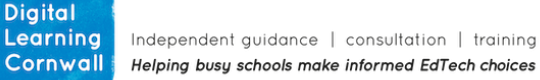

**Click to download unit**

# READ FIRST YEAR 5: VECTOR DRAWING

#### **CURRICULUM MILESTONES**

I can create a vector drawing that is comprised of lines and shapes (objects) of different colours

I can resize, duplicate, rotate, align and colour objects in vector d r a w i n g s

I can use grouping and layers in my vector d r a w i n g

### WHY THIS? WHY NOW? **CURRICULUM SEQUENCING AND ASSESSMENT**

This unit builds upon previous graphics related units. In year 3, the Book Creator publishing unit has children organising digital content in a way that will help here with vector drawings. In year 4, images are manipulated and adjusted in a way that leads children to further understand such graphics processes. Key questions on each lesson plan, alongside children's output, can support your assessment. . This unit has a [digital floor book within Book](https://read.bookcreator.com/e6fWepVffNW5WrWEJ1DPFn8PGv82/p5Yj8TZvSfyMCkTMz1D7YQ)  [Creator](https://read.bookcreator.com/e6fWepVffNW5WrWEJ1DPFn8PGv82/p5Yj8TZvSfyMCkTMz1D7YQ) that can assist with gathering evidence and embedding children's vocabulary.

Click here for access

Firstly, this is not a scary subject! If you haven't heard of vector drawings, you've certainly seen hundreds of them and creating them is not difficult! Children love the hands-on learning.

A vector drawing is simply a graphic or picture made from **lines**. This means the graphic can be made bigger or smaller without losing quality – for example, company logos or road-signs are often vector graphics.

This series of lessons could be incorporated into a cross-curricular project alongside some English / Topic / Other learning. Any project that will require a logo or other re-sizeable picture to be designed. The presentation of lessons 1-3 is, however, designed to be used in isolation, teaching them the key skills required.

Google Drawings is an ideal tool to use, especially through Chromebooks. For those schools that do not use Google Logins, a free online vector graphics editing programme such as Vecteezy Editor would work: [Vecteezy Free SVG Vector Editor](https://www.vecteezy.com/editor)

If using iPads, the Keynote app may be worth using. There are shapes under the '+' menu that can be used and manipulated.

The above website will allow children to use SVG files – teacher can make these from the Google Drawing templates by going to *File / Download / Scalable Vector Graphics*. They could then be distributed to children through a shared area.

# EASY ACCESS TIPS: LESSONS 1, 2 & 3

Review the one page lessons plans and resources required; share the Google Drawing copies with chn before the lesson.

The presentation is designed to support you through the entire unit, with a few additional notes on there for you as the teacher. Videos and screen shots demonstrate actions the children need to use. The lessons are designed to take around 60 minutes each. Once more confident with the subject, teachers may want to

adapt to suit their curriculum needs.

# **EASY ACCESS TIPS: LESSON 4**

This lesson is completely optional, using the key skills learnt in lessons 1-3 children can create their own full-page drawings.